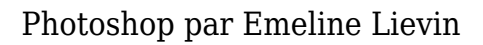

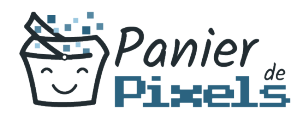

# Photoshop par Emeline Lievin

Retouchez vos photos<br>Vous souhaitez apprendre à utiliser Adobe Photoshop ? Emeline Lievin, en partenariat avec Panier de Pixels, est une photographe professionnelle et passionnée proche de Romans-sur-Isère. Formation en Intra-entreprise, à l'agence ou en distanciel. Apprenez à créer vos propres retouche photo pour des projets d'entreprise !

# **Objectif**

A l'issue de la formation Photoshop par Emeline Lievin, diverses compétences vous seront transmises, notamment :

- Utiliser les fonctionnalités de la retouche et du photomontage
- Maîtrise des claques, des masques
- Corriger les défauts des objectifs
- Fonctions graphiques et effets

### Les pré-requis

L'environnement Windows/Mac de base doit être maîtrisé afin de suivre cette formation : un bilan préformation sera établi.

# Public concerné

Toute personne souhaitant développer ses compétences techniques sur le logiciel Photoshop.

# Validation

Une attestation de fin de stage est délivrée. Une évaluation pratique & théorique sera réalisée en fin de parcours.

### Les points forts

Formation réalisable à distance, en présentiel ou un mix des deux.

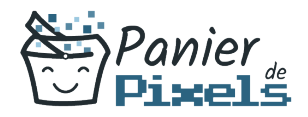

Formation sur mesure et adaptée. Devenez autonomes !

#### Accessibilité

Pour les personnes en situation de handicap, Vous pouvez consulter cette page pour vous orienter au mieux.

### Délai d'accès

Il est variable en fonction de votre statut et du financement de la formation. Pour en savoir plus, contactez-nous

### Contenu de la formation

- 1. Découvrir Adobe Photoshop (de 2h à 4h)
	- Connaissance de l'interface : ouvrir et sauvegarder l'image
	- Identifier les palettes et les menus ainsi que les outils de base
	- Configurer les palettes
	- **Enregistrer son espace de travail**
	- Les bases fondamentales : connaître la notion de pixel, de la couleur et de la chaîne graphique. (cadre de la chaîne graphique aussi bien pour le Web que pour l'impression.)
	- Avoir des notions sur le rôle des calques et des couches de couleurs

#### 2. Géométrie et corrections de l'image (de 5h à 7h)

- Géométrie de l'image : recadrer une image, changer sa taille, transformer une partie de l'image, déformer une image (transformation simple miroir, déformation manuelle)
- Corrections de l'image : modification de la teinte, de la luminosité, du contraste, d'une couleur en particulier
- Retouche avec le tampon de duplication, retouche avec les correcteurs (correcteur localisé, l'outil pièce, retouche des yeux rouges…)

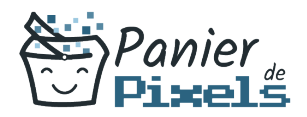

#### 3. Détourage, masques et photomontages (de 6h à 10h)

- Photomontage : transformer un arrière-plan en calque, créer un calque. Dupliquer un calque. Transformer un calque
- Les Sélections : faire une sélection avec la baguette magique, utiliser les outils de sélection (lasso, rectangle…), utiliser la sélection rapide. Isoler le résultat de la sélection sur un calque
- Le détourage et les masques : créer un masque à partir d'une sélection. Détourer une partie de l'image. Enregistrer le tracé de travail

#### 4. Fonctions graphiques et effets (de 6h à 10h)

- Les outils et les nuances : savoir faire le choix d'un outil et le choix d'une couleur, savoir utiliser le nuancier
- Effectuer les réglages de l'outil Pinceau et Crayon (dureté, pression…)
- Les filtres : savoir utiliser des filtres comme par exemple le flou, flou gaussien, Plus net…
- Les calques : identifier le type de calque, l'opacité du calque et le fond
- Utiliser le mode de fusion du calque. Utiliser l'organisation des calques avec des groupes et les liaisons

#### 5. Exportation et formats (de 2h à 4h)

- Découvrez les différents formats d'exportation pour le web et le print
- Conclusion général sur le logiciel